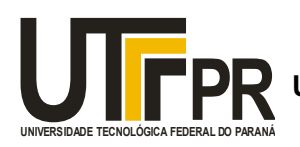

**PR Universidade Tecnológica Federal do Paraná Ministério da Educação** Câmpus - Ponta Grossa

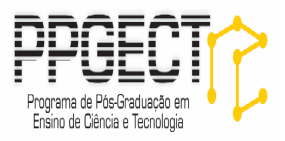

# **MANUAL DIDÁTICO PARA APLICAÇÃO DE TESTES ESTATÍSTICOS NA ANÁLISE DO DESEMPENHO DE ALUNOS EM DISCIPLINAS DA GRADUAÇÃO**

**Edinéia Zarpelon Luis Mauricio Martins de Resende Ednei Felix Reis**

## **PONTA GROSSA 2016**

# **LISTA DE ILUSTRAÇÕES**

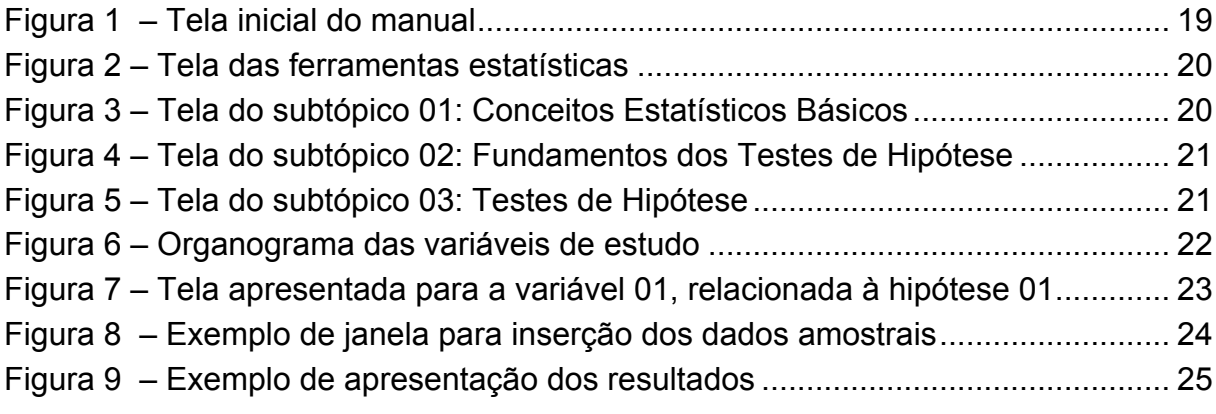

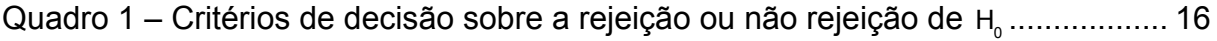

## **LISTA DE SÍMBOLOS MATEMÁTICOS**

- $H_0$ : Hipótese nula
- $H_1$ : Hipótese alternativa
- $\alpha$ : Nível de significância
- p : Proporção populacional
- $\hat{p}$ : Proporção amostral
- $\overline{p}$ : Proporção obtida pela combinação de duas amostras
- q: Proporção ou probabilidade igual a 1-p
- n: Número de valores de uma amostra
- z: Estatística de teste para o teste sobre duas proporções
- $\chi^2$ : Chi-quadrado: Estatística de teste para um teste de independência

# **SUMÁRIO**

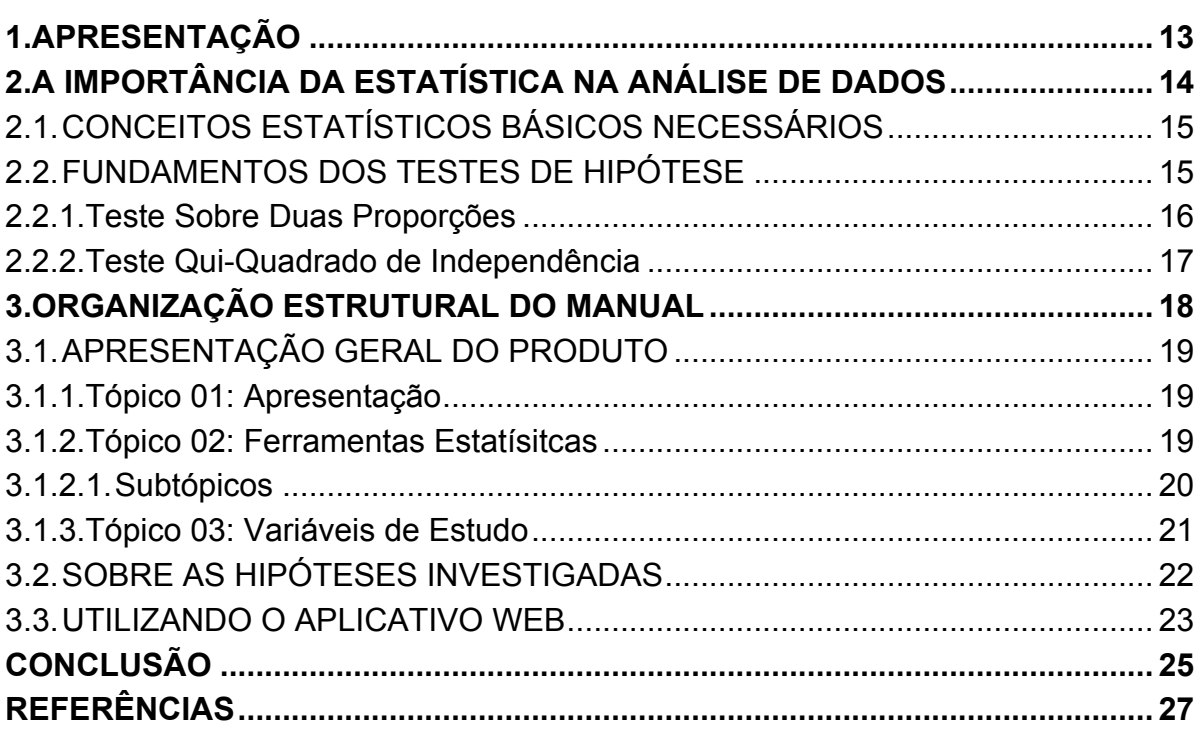

#### **1. APRESENTAÇÃO**

Este manual para aplicação de dois testes estatísticos - teste sobre duas proporções e teste qui-quadrado ( $\chi^2$ ) para independência - destina-se especialmente aos professores do Ensino Superior que queiram investigar a existência de possíveis relações entre o desempenho dos alunos em suas disciplinas e algumas variáveis (especificadas abaixo). O mesmo faz parte de uma pesquisa desenvolvida em nível de mestrado, no Programa de Pós-Graduação em Ensino de Ciência e Tecnologia da Universidade Tecnológica Federal do Paraná (UTFPR) – Câmpus Ponta Grossa, pela professora Edinéia Zarpelon sob orientação dos professores Dr. Luis Mauricio Martins de Resende e Dr. Ednei Felix Reis.

A pesquisa em questão tinha como objetivo geral analisar que variáveis são significativas para a reprovação de alunos ingressantes de engenharia na disciplina de Cálculo Diferencial e Integral 1.

Parte do plano de ação desta investigação envolveu o levantamento e a análise de seis dimensões principais, identificadas como variáveis que possivelmente influenciam no desempenho de acadêmico em Cálculo 1:

- 1) nota obtida na prova de Matemática do Exame Nacional do Ensino Médio (ENEM),
- 2) pesos adotados para as provas de Matemática do ENEM,
- 3) período de ingresso no curso (primeiro ou segundo semestre letivo),
- 4) carga horária total de aulas no primeiro período do curso,
- 5) conhecimento matemático prévio (teste diagnóstico),
- 6) metodologia de avaliação diferenciada (testes semanais).

Além destas seis dimensões ainda existia uma outra - comprometimento acadêmico - que caracterizou a parte qualitativa do estudo e foi excluída deste manual por fugir do escopo do mesmo.

As seis variáveis supracitadas são todas de caráter quantitativo, por este motivo foi possível utilizar dois testes estatísticos para amparar as conclusões obtidas no estudo.

A proposta deste manual é servir como subsídio para docentes de outras disciplinas, preocupados com a reprovação e seus possíveis agravantes (retenção e evasão) e que queiram realizar comparativos semelhantes aos apresentados neste roteiro. Ressalta-se que, apesar da proposta ter sido construída para análise de dados relacionados à disciplina de Cálculo 1, o produto poderá ser utilizado por professores de outras disciplinas, interessados em investigar possíveis relações entre o desempenho de seus alunos e as variáveis citadas anteriormente.

Acredita-se que ao lançar mão dos testes propostos e de posse das conclusões a respeito da existência ou não existência de relações entre as variáveis, docentes e gestores institucionais poderão pensar em alternativas paliativas para amenizar os índices de insucesso em qualquer componente curricular.

### **2. A IMPORTÂNCIA DA ESTATÍSTICA NA ANÁLISE DE DADOS**

Estatística é a ciência do planejamento de estudos e experimentos, da obtenção de dados e, em seguida, da organização, resumo, apresentação, análise, interpretação e elaboração de conclusões com base nos dados. (TRIOLA, 2014, p. 04)

A partir de dados amostrais e do uso de ferramentas estatísticas adequadas é possível tirar conclusões sobre populações. Estas conclusões, por sua vez, podem auxiliar nas tomadas de decisão.

Nas áreas profissionais e científicas, Reis et al. (2015) colocam que a Estatística pode ser utilizada para três grandes fins: descrever e compreender relações entre diferentes características de uma população, tomar decisões mais corretas e fazer face à mudança.

No contexto do fracasso acadêmico (neste documento entendido como a reprovação do estudante em alguma disciplina) a estatística pode ser uma ferramenta muito útil, fornecendo uma primeira informação no sentido de apontar a existência ou não de possíveis relações entre variáveis.

Partindo dessa contribuição inicial, estudos mais aprofundados poderão ser realizados e algumas medidas paliativas poderão ser tomadas pelas instituições que precisam lidar cotidianamente com este grave problema que é a reprovação, e com os agravantes decorrentes, como a retenção e a evasão.

#### 2.1.CONCEITOS ESTATÍSTICOS BÁSICOS NECESSÁRIOS

- v **População:** é uma coleção completa de todos os indivíduos (escores, pessoas, medidas e outros) a serem estudados. A coleção é completa no sentido de que inclui *todos* os sujeitos a serem estudados.
- v **Amostra:** é uma subcoleção de membros selecionados de uma população.
- v **Parâmetro:** medida numérica que descreve alguma característica de uma população.
- v **Estatística de teste:** é uma medida numérica que descreve alguma característica de uma amostra.
- v **Região crítica (ou região de rejeição):** é o conjunto de todos os valores da estatística de teste que nos fazem rejeitar a hipótese nula.
- v **Nível de significância:** é a probabilidade de a estatística de teste cair na região crítica quando a hipótese nula for realmente verdadeira. Neste manual, os testes apresentados utilizarão como base o nível de significância de 5%.
- v **Tabela de contingência (ou tabela de frequência de dupla entrada):** é uma tabela na qual as frequências correspondem a duas variáveis. Uma variável é usada para categorizar linhas, e a segunda para categorizar colunas.

#### 2.2.FUNDAMENTOS DOS TESTES DE HIPÓTESE

Em estatística, uma hipótese é uma afirmação sobre alguma propriedade da população. Assim, a partir dos resultados oriundos de determinada pesquisa, formula-se uma hipótese a ser analisada buscando extrair informações apropriadas para a população ou para a amostra analisada. Neste sentido, o pesquisador lança mão de um teste de hipótese, definido por Triola (2014, p. 316) como "um procedimento para se testar uma afirmativa sobre uma propriedade da população."

As afirmativas presentes em um teste de hipótese, denominam-se hipótese nula  $(H_0)$  e hipótese alternativa  $(H_1)$ , sendo que a primeira indica que o valor de um parâmetro populacional é igual a algum valor especificado, ao passo que H<sub>1</sub> é a

afirmativa de que o parâmetro tem um valor diferente de  $H_0$ , podendo conter em sua forma simbólica um destes símbolos:  $> x <$  ou  $\neq x$ .

Ao realizar um teste de hipótese, parte-se sempre do pressuposto que a ocorrência de determinado evento seja verdadeira para um nível de confiança previamente definido. Ressalta-se que o nível de significância ( $\alpha$ ) representa a probabilidade máxima de rejeição da hipótese nula quando esta for verdadeira, e que este valor irá direcionar a tomada de decisão a partir das hipóteses levantadas.

Após a aplicação do teste de hipótese é possível obter uma das seguintes conclusões: rejeitar ou não rejeitar a hipótese nula.

Em geral, a decisão sobre a rejeição ou não rejeição da hipótese nula baseia-se no método do valor P ou no método tradicional de teste de hipótese, sendo ambos descritos no quadro 1:

| <b>Método 01: Análise do Valor P</b>                                                |
|-------------------------------------------------------------------------------------|
| Se valor P $\leq \alpha$ , rejeita-se H <sub>0</sub> .                              |
| Se valor P > $\alpha$ , não rejeita-se H <sub>0</sub> .                             |
| <b>Método 02: Tradicional</b>                                                       |
| Se a estatística cair dentro da região crítica, rejeita-se H <sub>0</sub> .         |
| Se a estatística não cair dentro da região crítica, não rejeita-se H <sub>0</sub> . |

**Quadro 1 – Critérios de decisão sobre a rejeição ou não rejeição de** H0 **Fonte: Adaptado de Triola (2014, p. 325).**

Ressalta-se que o valor P é uma probabilidade associada ao resultado de determinado teste de hipóteses e "representa o grau de raridade daquele resultado, considerando-se que a hipótese nula seja verdadeira" (Witte e Witte, 2005, p. 284), enquanto que a região crítica "é o conjunto de todos os valores da estatística de teste que nos fazem rejeitar a hipótese nula." (TRIOLA, 201

#### 2.2.1. Teste Sobre Duas Proporções

Um teste sobre duas proporções testa a hipótese nula de que a proporção populacional relativa à primeira população é igual a proporção populacional relativa à segunda população. Simbolicamente, temos:

> Hipótese nula (H<sub>0</sub>):  $p_1 = p_2$ . Hipótese alternativa (H<sub>1</sub>):  $p_1 \neq p_2$ .  $\left\{ \right.$  $\lfloor$

Como requisitos para a aplicação do teste sobre duas proporções, Triola (2014, p. 373) menciona que:

- As proporções amostrais provém de duas amostras aleatórias simples, sendo que estas devem ser independentes.
- Para cada uma das duas amostras, o número de sucesso é, pelo menos, 5 e o número de fracassos é, pelo menos, 5.

A estatística de teste para duas proporções, com  $(\mathsf{H}_{\scriptscriptstyle\rm 0})$ : p $_{\scriptscriptstyle \rm 1}$ =p $_{\scriptscriptstyle 2}$  é dada por:

$$
Z = \frac{(\hat{p}_1 - \hat{p}_2) - (p_1 - p_2)}{\sqrt{\frac{\overline{pq}}{n_1} + \frac{\overline{pq}}{n_2}}}
$$

em que:

•  $\hat{p}_1 = \frac{X_1}{R_1}$  $n_{1}$ : proporção amostral relativa à primeira amostra, cujo tamanho é *n*<sub>1</sub> e o

número de sucessos é  $x_1$ .

•  $\hat{p}_2 = \frac{X_2}{n}$  $n_{2}$ : proporção amostral relativa à segunda amostra, cujo tamanho é  $n_{_2}$  e

o número de sucessos é  $x_2$ .

•  $\bar{p} = \frac{x_1 + x_2}{x_1 + x_2}$  $n_1 + n_2$ : proporção amostral combinada, cujo complementar é q=1-p.

2.2.2. Teste Qui-Quadrado de Independência

O teste qui-quadrado ( $\chi^2$ ) de independência é utilizado para testar a hipótese nula de que não há associação entre as variáveis dependente e independente. Em resumo, "um teste de independência testa a hipótese nula de que, em uma tabela de contingência<sup>1</sup>, as variáveis linha e coluna são independentes" (TRIOLA, 2014, p. 482). Assim, usamos as seguintes hipóteses:

<sup>&</sup>lt;sup>1</sup> Segundo Levine et al. (2013, p. 22) "uma tabela de contingência faz uma tabulação cruzada, ou ordena de modo combinado, as respostas para variáveis categóricas." As mesmas são utilizadas quando investiga-se a existência de padrões entre respostas associadas à duas ou mais características.

 $Hipótese nula (H<sub>o</sub>)$ : as variáveis linha e coluna são independentes. Hipótese alternativa (H<sub>1</sub>): as variáveis linha e coluna são dependentes. {<br>ነ  $\overline{\mathcal{L}}$ 

Segundo Triola (2014, p. 482), os requisitos para que o teste de independência possa ser realizado são:

- Os dados amostrais são selecionados aleatoriamente.
- Os dados amostrais são representados como contagens de frequências em uma tabela de dupla entrada.
- Para toda célula na tabela de contingência, a frequência esperada é no mínimo 5.

O referido autor ainda menciona que não há requisito de que toda frequência observada deva ser no mínimo 5, nem que a população deva ter uma distribuição normal ou qualquer outra distribuição específica. (2014, p. 482)

A estatística de teste neste caso e dada por:

$$
\chi^2 = \sum \frac{(O-E)^2}{E}
$$

em que:

O: frequência observada em uma célula de uma tabela de contingência;

E: frequência esperada em uma célula, encontrada supondo-se que as variáveis linha e coluna sejam independentes.

## **3. ORGANIZAÇÃO ESTRUTURAL DO MANUAL**

O manual foi construído de forma a abarcar três grandes tópicos: "Apresentação", "Ferramentas Estatísticas" e "Variáveis de Estudo", conforme ilustra a figura 01.

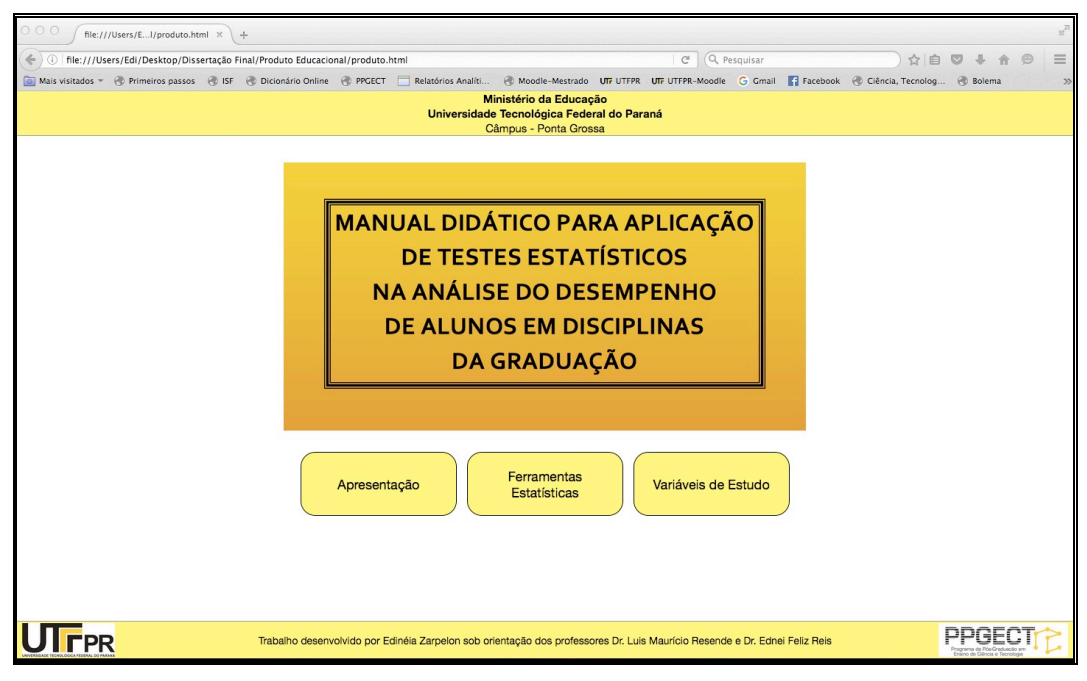

**Figura 1 – Tela inicial do manual Fonte: Autoria Própria (2015)**

## 3.1.APRESENTAÇÃO GERAL DO PRODUTO

3.1.1. Tópico 01: Apresentação

Neste tópico é fornecida uma introdução geral acerca do produto: autores, objetivo, público-alvo, etc.

3.1.2. Tópico 02: Ferramentas Estatísticas

Este tópico trata da importância da Estatística, bem como traz em três novos subtópicos: Conceitos Estatísticos Básicos, Fundamentos dos Testes de Hipótese e Testes de Hipótese, conforme exemplifica a figura 2.

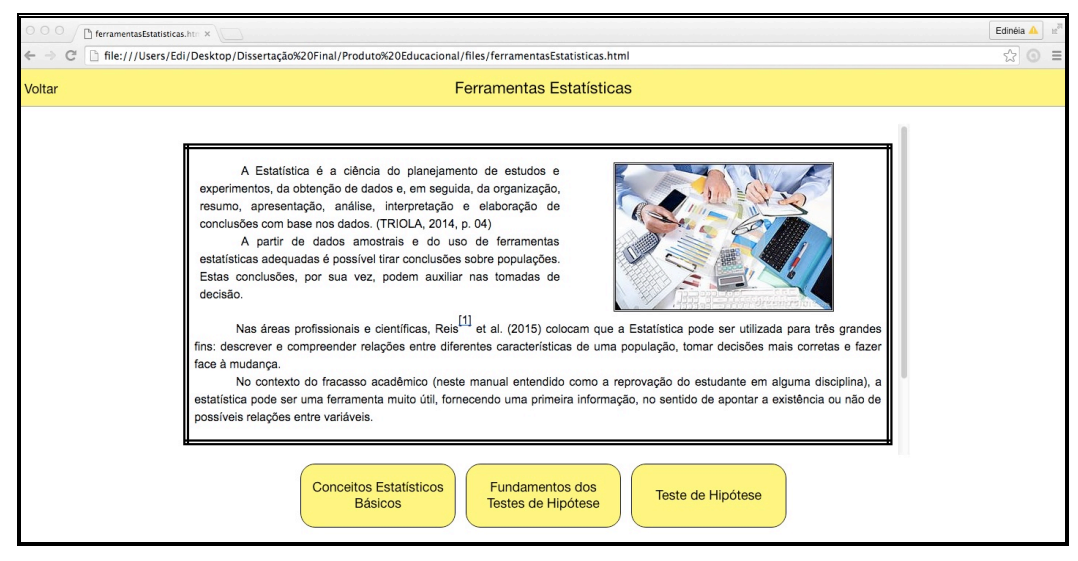

**Figura 2 – Tela das ferramentas estatísticas Fonte: Autoria Própria (2015)**

#### 3.1.2.1. Subtópicos

Os subtópicos trazem de forma detalhada todos os conceitos estatísticos básicos necessários à aplicação dos testes, bem como as características gerais dos testes de hipótese. Além disso, há um subtópico específico detalhando dois testes de hipótese: teste sobre duas proporções e teste qui-quadrado para a independência.

A apresentação destes subtópicos pode ser visualizada por meio das figuras 3, 4 e 5.

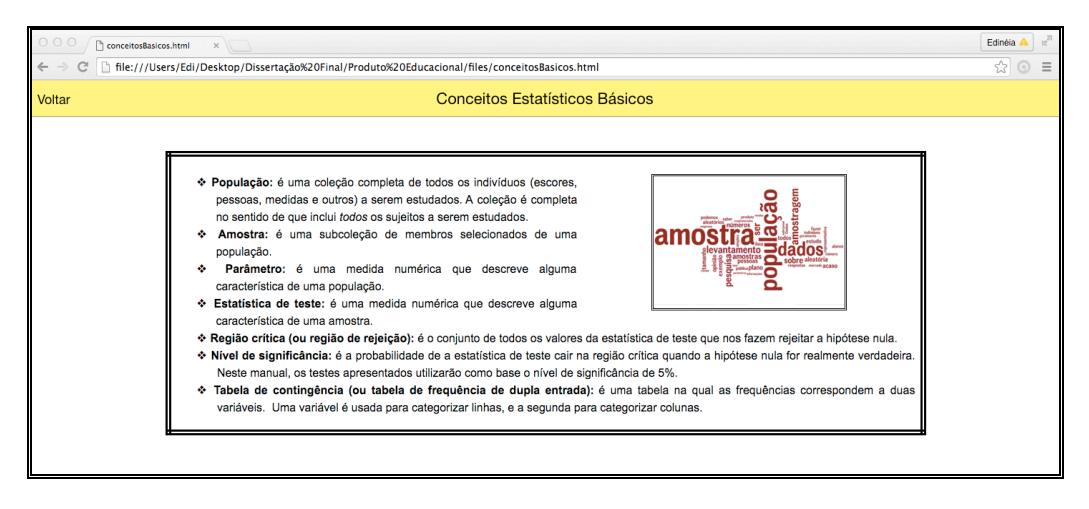

**Figura 3 – Tela do subtópico 01: Conceitos Estatísticos Básicos Fonte: Autoria Própria (2015)**

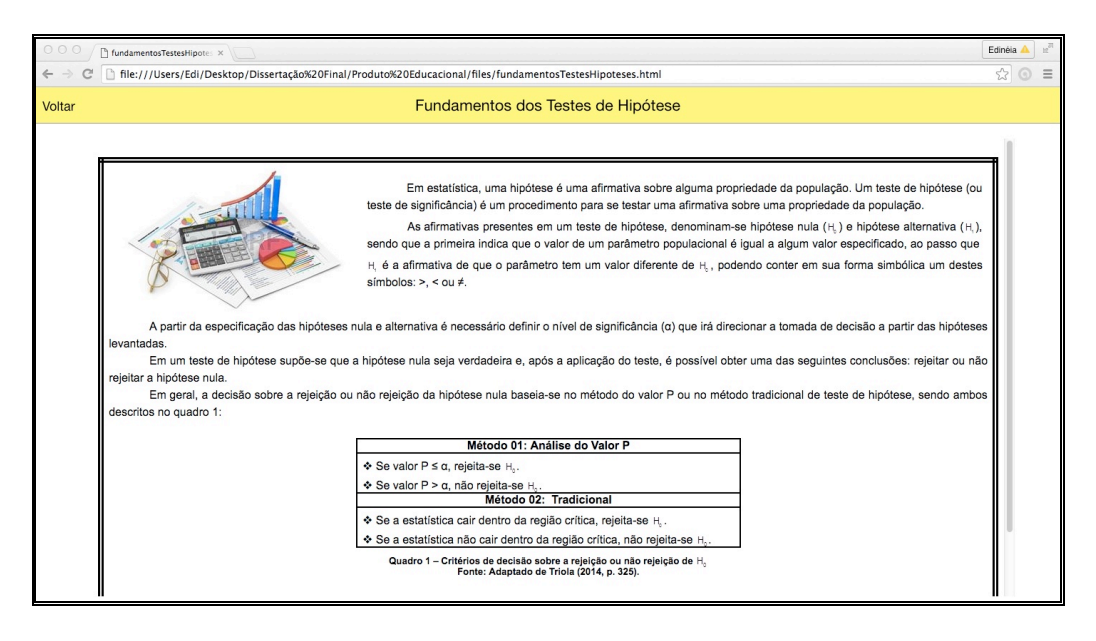

**Figura 4 – Tela do subtópico 02: Fundamentos dos Testes de Hipótese Fonte: Autoria Própria (2015)**

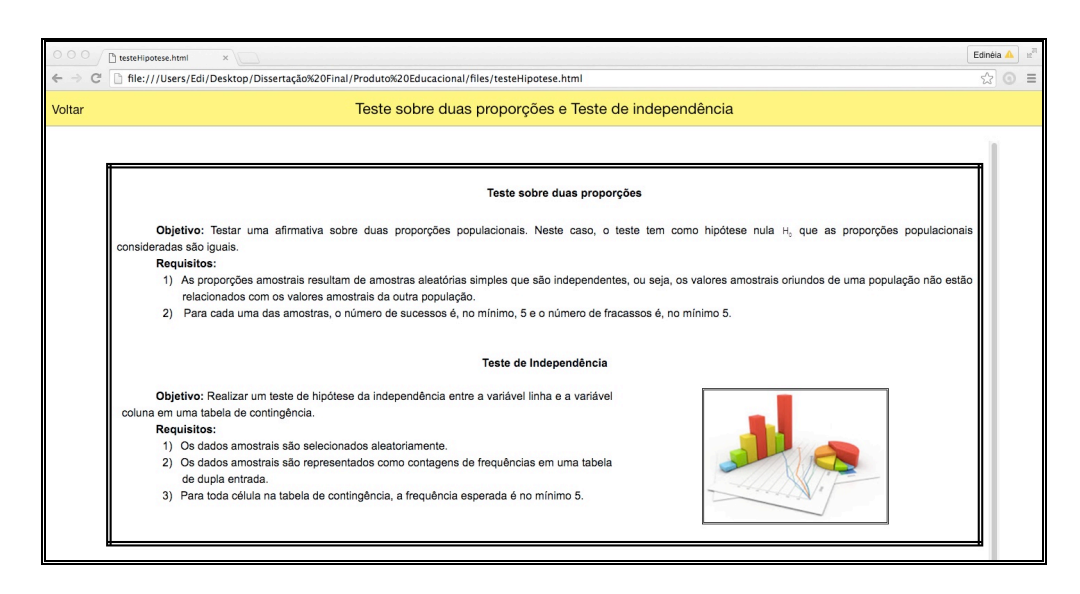

**Figura 5 – Tela do subtópico 03: Testes de Hipótese Fonte: Autoria Própria (2015)**

#### 3.1.3. Tópico 03: Variáveis de Estudo

Este tópico traz um organograma das variáveis (ver figura 6) que poderão ser analisadas por meio do teste sobre duas proporções e do teste qui-quadrado para a independência.

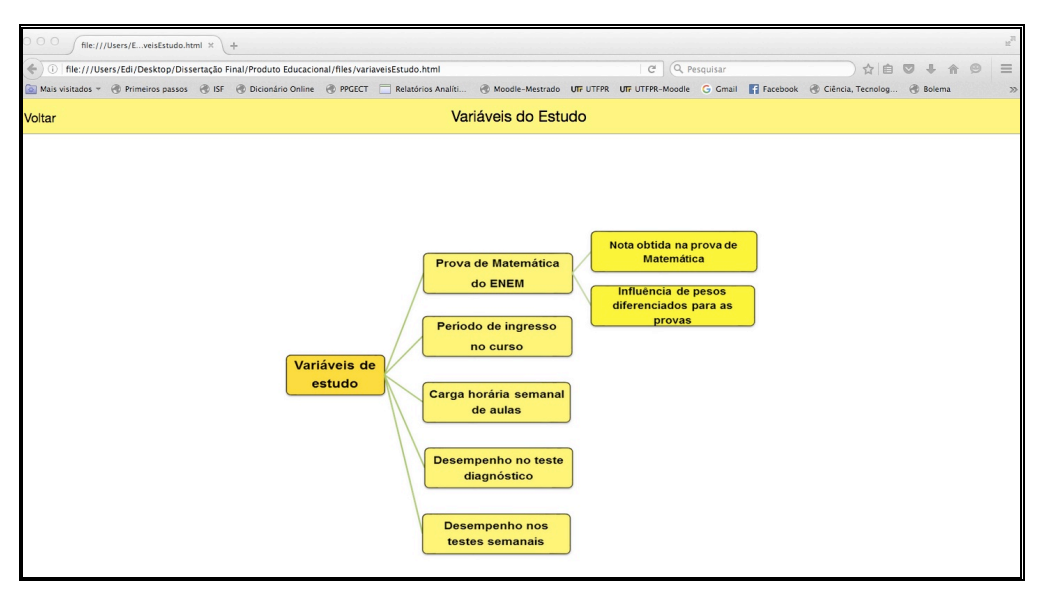

**Figura 6 – Organograma das variáveis de estudo Fonte: Autoria Própria (2015)**

Clicando na variável de interesse o usuário terá acesso à tela explicativa, sendo que esta dará acesso às janelas para a inserção dos dados. Para isto, basta o usuário clicar em "iniciar teste".

Na tela explicativa o usuário terá acesso à hipótese estudada e a um exemplo de como esta hipótese é escrita simbolicamente, a fim de que as inferências estatísticas possam ser realizadas.

#### 3.2.SOBRE AS HIPÓTESES INVESTIGADAS

- v Os índices de aprovação em Cálculo Diferencial e Integral 1 são superiores quando considera-se alunos ingressantes com desempenhos melhores na prova de Matemática do ENEM.
- $\div$  A adocão de peso maior para a prova de Matemática do ENEM, com vistas ao ingresso nos cursos de Engenharia da UTFPR, acarretou melhora nos índices de aprovação dos calouros na disciplina de Cálculo Diferencial e Integral 1.
- $\div$  Alunos que ingressam no primeiro semestre letivo apresentam, estatisticamente, melhor desempenho em Cálculo Diferencial e Integral 1 quando comparados aos alunos que ingressam no segundo semestre.
- $\div$  Calouros de Engenharia submetidos a menores cargas horárias de aulas apresentam melhor desempenho na disciplina de Cálculo Diferencial e Integral 1 quando comparados a alunos com cargas horárias mais elevadas.
- $\div$  A falta de base matemática, apontada em inúmeras pesquisas como a grande responsável pelo insucesso de diversos alunos em Cálculo Diferencial e Integral 1, representa um fator significativo para a reprovação ou aprovação do aluno na disciplina.
- v Uma metodologia de avaliação diferenciada, com aplicações de testes semanais englobando o conteúdo da disciplina, interfere decisivamente no desempenho do aluno na disciplina de Cálculo Diferencial e Integral 1.

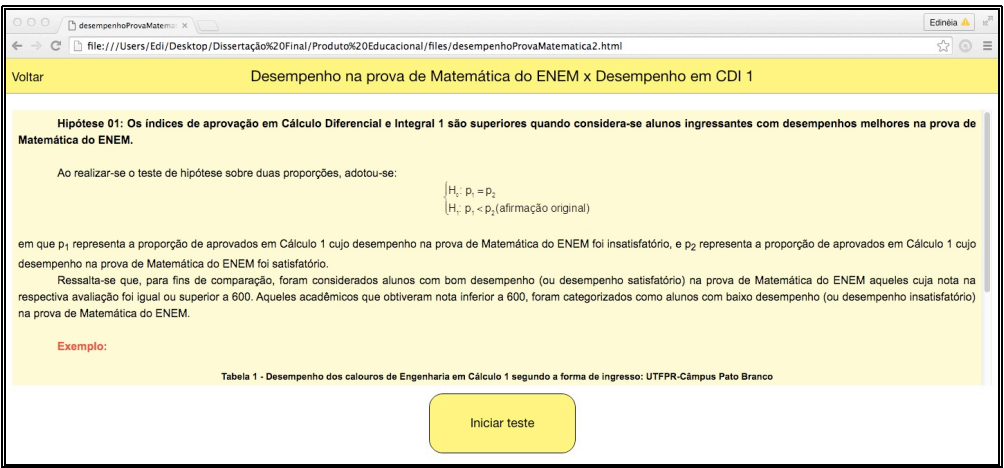

**Figura 7 – Tela apresentada para a variável 01, relacionada à hipótese 01 Fonte: Autoria Própria (2015)**

#### 3.3.UTILIZANDO O APLICATIVO WEB

Embora existam softwares estatísticos que comportam os testes citados, sua utilização é dificultada para os usuários que não possuem conhecimento estatístico intermediário, visto que as conclusões são fornecidas de forma técnica, baseadas na teoria dos testes de hipótese.

Desta forma, a versão online deste manual também foi estruturada de maneira que pudesse conter um aplicativo *web* para os usuários realizarem os testes a partir de dados associados às suas respectivas realidades. Além de fornecer a conclusão técnica este aplicativo também apresenta a conclusão para cada uma das hipóteses investigadas, a partir dos dados inseridos pelos usuários.

Para ter acesso a este ambiente, o usuário deverá descompactar os arquivos que estarão disponíveis no site do PPGECT e, em seguida, abrir o arquivo "produto.html" em algum navegador da internet. Em seguida deverá inserir os quantitativos relacionados às amostras estudadas e escolher a hipótese que deseja investigar (em relação ao comparativo entre as proporções amostrais), conforme ilustra a figura 8.

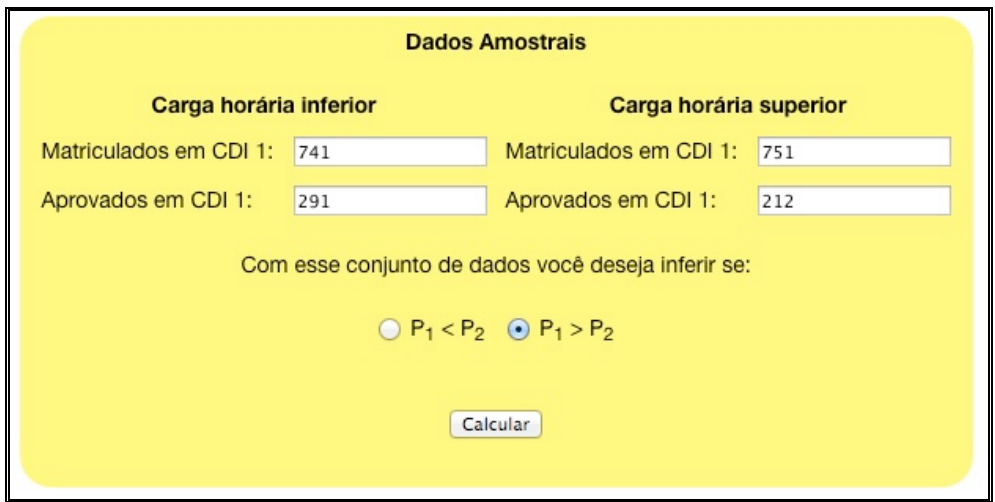

**Figura 8 – Exemplo de janela para inserção dos dados amostrais Fonte: Autoria Própria (2015)**

Ao clicar em "calcular" o usuário terá acesso às conclusões do(s) teste(s), desde que os pré-requisitos para a utilização dos mesmos sejam satisfeitas. Um exemplo da interface que será obtida é dada por meio da figura 9.

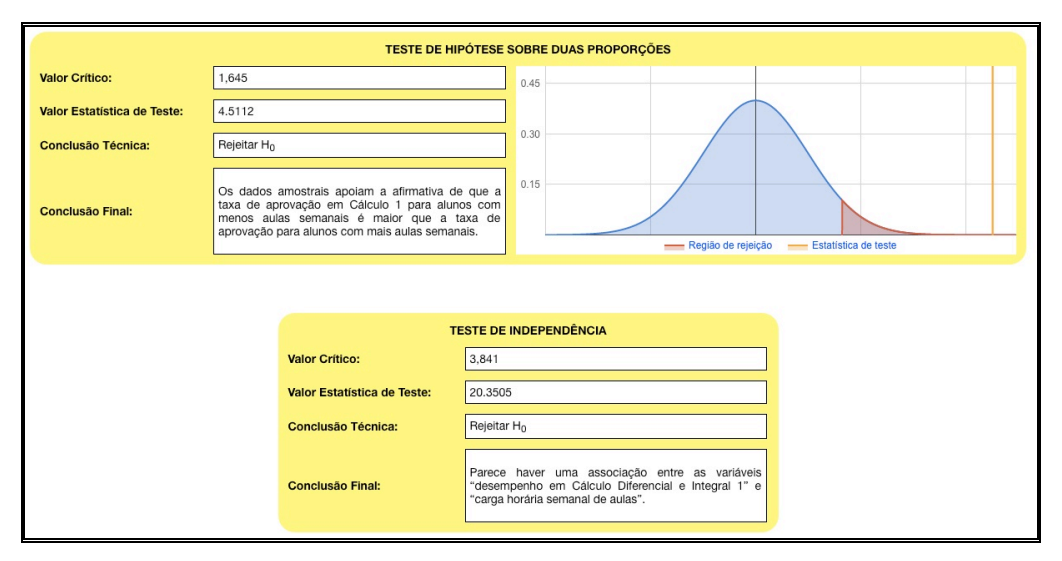

**Figura 9 – Exemplo de apresentação dos resultados Fonte: Autoria Própria (2015)**

#### **CONCLUSÃO**

Acredita-se que este manual pode contribuir com o trabalho de gestores e docentes interessados em verificar a influência de possíveis variáveis no desempenho acadêmico.

Convém mencionar que houve uma preocupação no sentido de que o aplicativo *web* tivesse uma interface de fácil manipulação e que, além da conclusão técnica para os testes utilizados, pudesse fornecer a conclusão de cada uma das hipóteses investigadas, sendo estas conclusões amparadas pela Teoria dos Testes de Hipótese.

Ressalta-se ainda que apesar deste manual ter sido construído com o olhar voltado à disciplina de Cálculo Diferencial e Integral 1 as análises propostas podem ser realizadas para qualquer disciplina.

Assim, por exemplo, se o teste acusar relação de dependência entre a carga horária de aulas a que o aluno está submetido e seu desempenho, talvez coordenadores de curso possam propor alterações nos projetos pedagógicos.

Analogamente, se existir indicativo de que a proporção de aprovação é maior no primeiro semestre letivo talvez as instituições/gestores/professores possam fazer um trabalho mais intensivo de conscientização com os alunos ingressantes no segundo semestre, oferecendo mais horários de monitoria e atendimento ao aluno.

Em particular, uma das análises propostas permite que o professor compare proporções de aprovação em turmas submetidas a métodos de avaliação diferentes. Com base nos resultados fornecidos os docentes poderão aperfeiçoar ou adotar a metodologia que, estatisticamente, pode ter contribuído para gerar os melhores resultados.

Neste projeto, algumas variáveis que possam influenciar no desempenho acadêmico foram levantadas e estudadas, mas possivelmente cada professor tenha suas próprias crenças a respeito do que pode contribuir para que o aluno tenha êxito ou fracasse em uma disciplina. Assim, como sugestão, recomenda-se a ampliação deste manual através da incorporação de novas variáveis quantitativas ou de outros testes de hipóteses.

#### **REFERÊNCIAS**

CRESWELL, J. W. **Projeto de pesquisa**: métodos qualitativo, quantitativo e misto. 3. ed. Porto Alegre: Artmed, 2010.

LEVINE, D. M.; STEPHAN, D. F.; KREHBIEL, T. C.; BERENSON, M. L. **Estatística**: teoria e aplicações: usando Microsoft Excel em português. Rio de Janeiro: LTC, 2013.

REIS, E., MELO, P., ANDRADE, R. & CALAPEZ, T. **Estatística Aplicada.** 6 ed. Lisboa: Edições Sílabo, LDA, 2015.

TRIOLA, M. F. **Introdução à estatística.** 11. ed. Rio de Janeiro: LTC, 2014.

WITTE, R. S.; WITTE, J. S. **Estatística.** Rio de Janeiro: LTC, 2005.